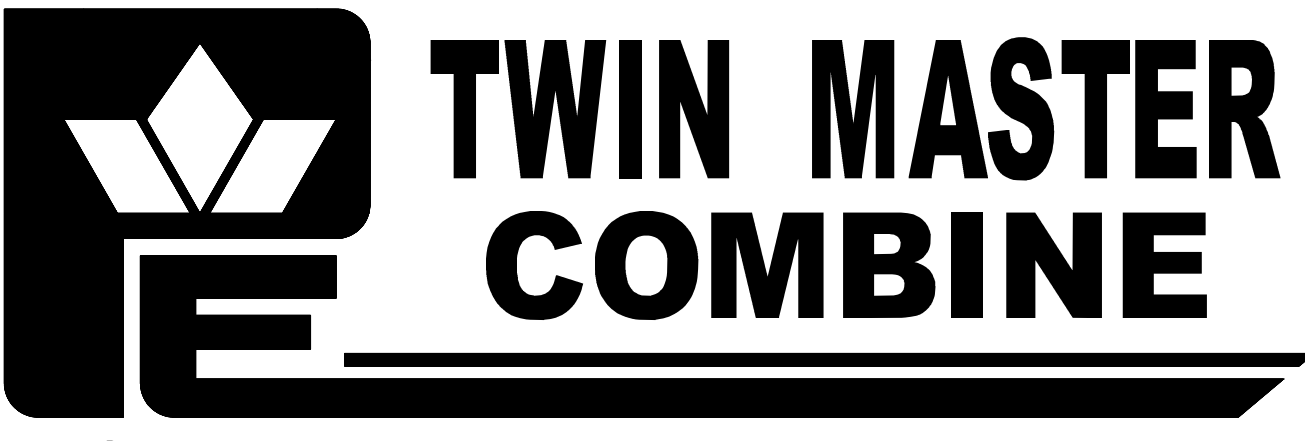

**PICKETT EQUIPMENT** 

# Operating Instructions

# **Bin Weight** System 2015 - Present

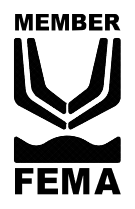

## **Pickett Equipment**

976 East Main Street \* Phone: 208-678-0855 \* www.pickettequipment.com Burley, Idaho 83318 \* Fax: 208-678-1404

pickett @ rvmi com

### **Bin weight instructions**

#### **Recording bin light weight**

The first step in using the bin weight system is to record the bins empty weight. While the bin is empty raise bin approximately 6" and move the hydraulic control to the Float Position. Wait until the number stabilizes and press the Record Empty Gross Weight button. Hold for 4 seconds. A default value is provided, but this procedure still should be followed.

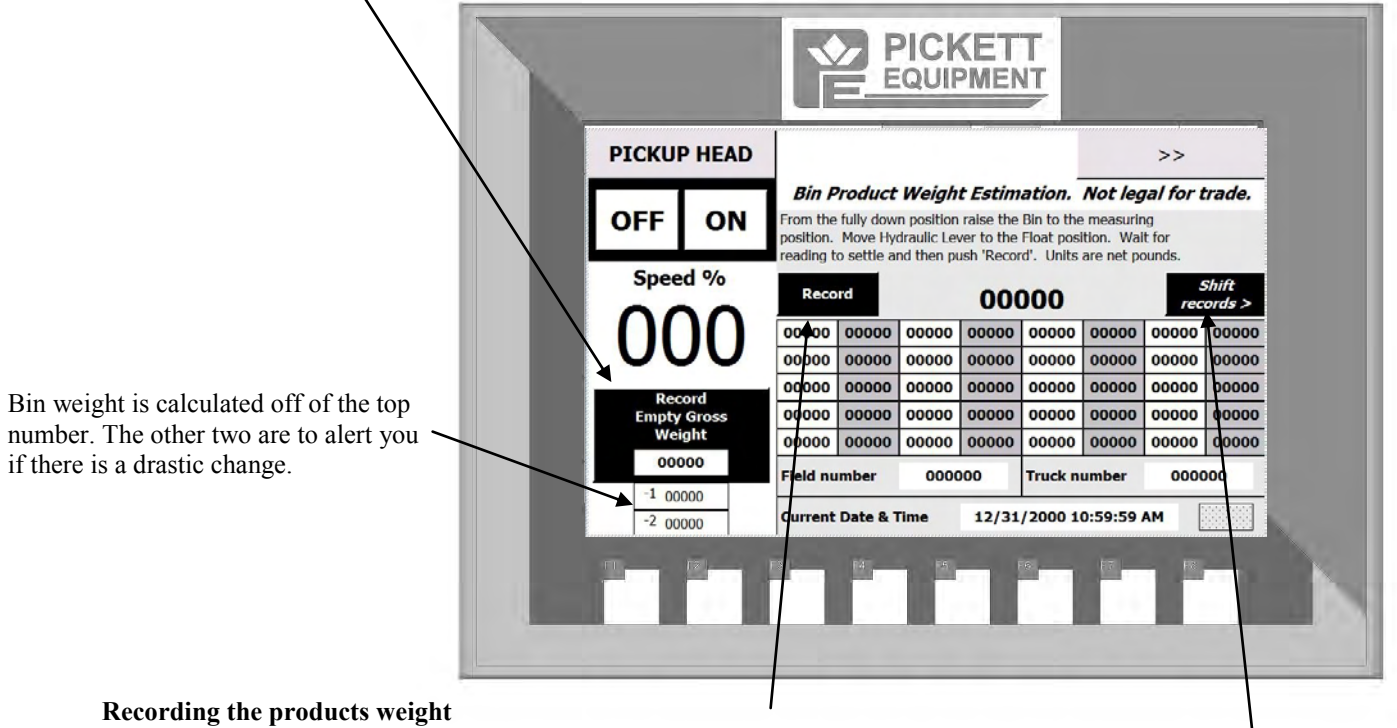

Raise bin approximately 6" and move the hydraulic control to the Float Position. Wait until the number stabilizes and press the Record button. Up to 40 records (or empty fields) can be displayed at one time. New weights will be added in the top left field older records will move down and then to the right.

Pressing the Shift records button will add an empty field to help differentiate between trucks or fields.

The pickup head on off and percentage is always displayed

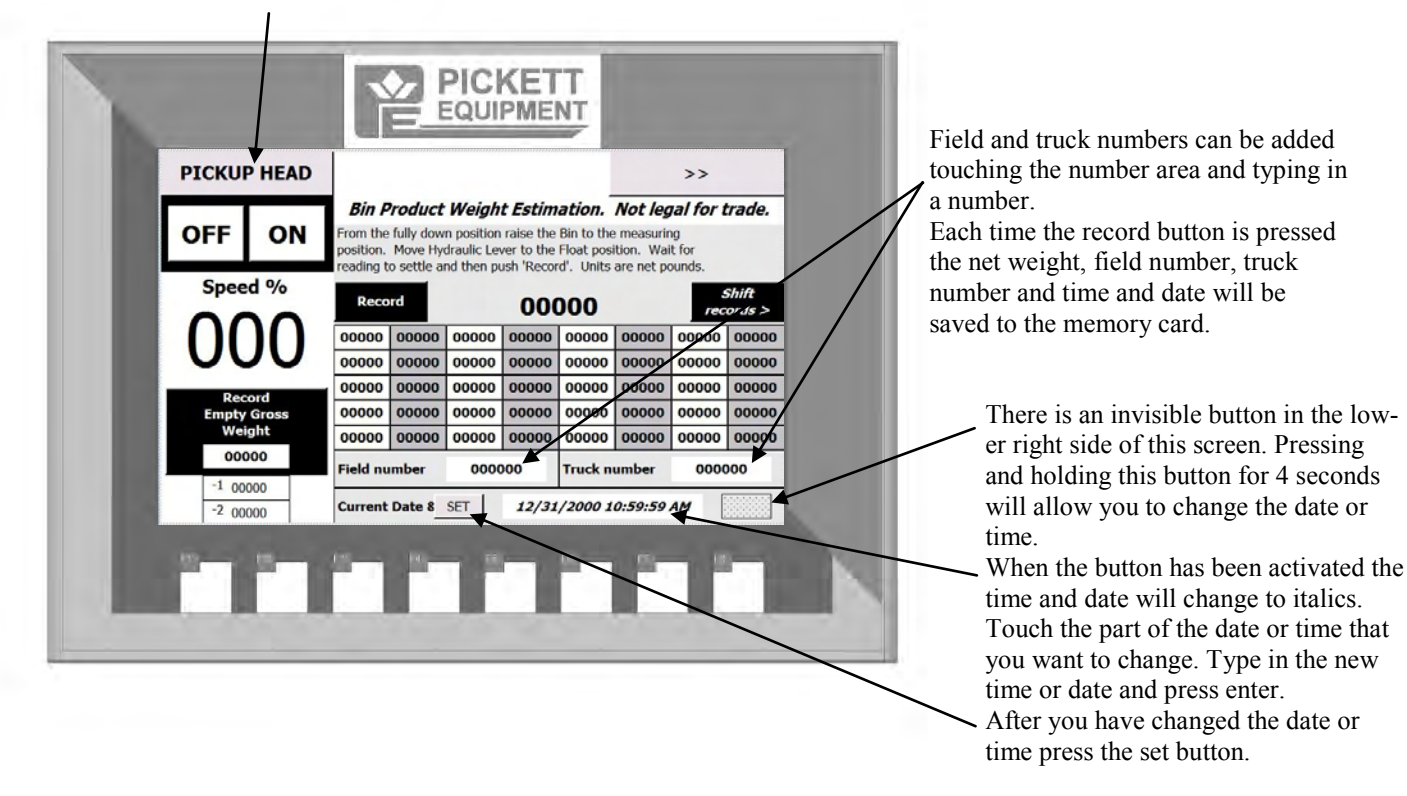

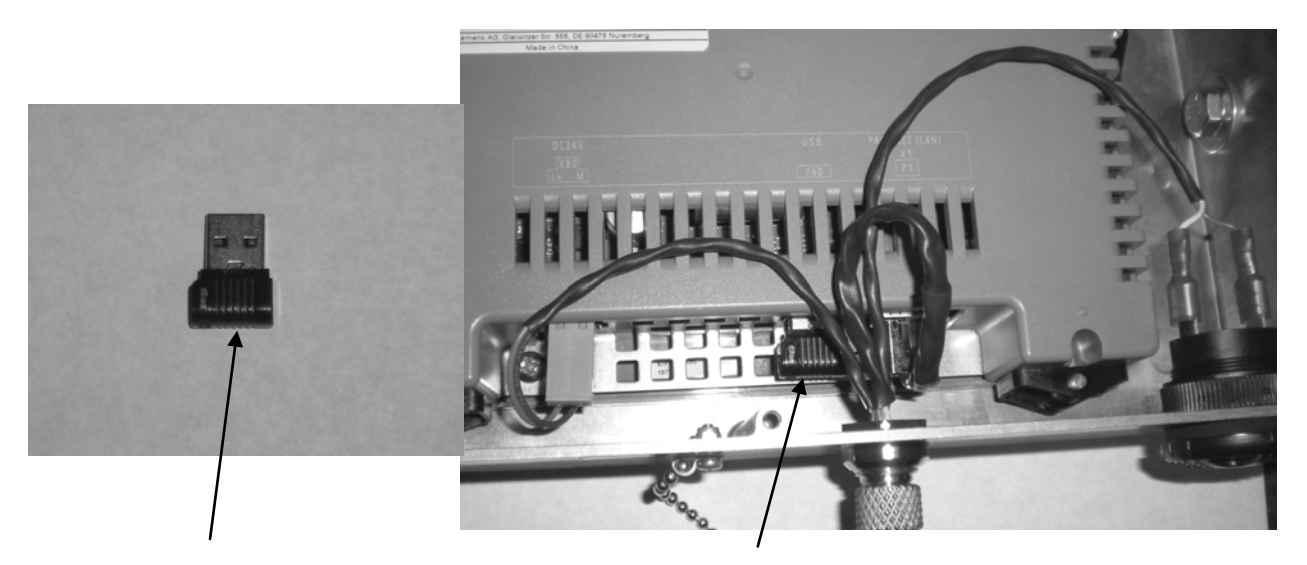

Each monitor touch screen has a USB memory card installed on the lower back side of the screen.

### **Datalog transfer.**

To transfer the Datalog information from the memory card to a personal computer follow these steps.

- 1. Remove the back cover from the touch screen enclosure. Remove the memory card from the back of the touch screen.
- 2. Insert memory card into your personal computer and start your spread sheet program. (such as Microsoft Excel)
- 3. Click open and change file type to All Files.
- 4. Search the memory card for the file named Datalog0 select the file then select open.
- 5. When prompted select Delimited then Tab Separated Values.

You can now use and save the data on the spread sheet.

When you return the memory card to the touch screen new information will be added to the end of the file. If you prefer to start with a new file delete the entire file and touch screen will create a new file named Datalog0. If the file reaches 10,000 entries the oldest entries will be over written.

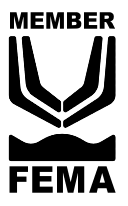

## **Pickett Equipment**

976 East Main Street \* Phone: 208-678-0855 \* www.pickettequipment.com<br>Burley, Idaho 83318 \* Fax: 208-678-1404 \* pickett@rvmi.com